## $\overline{7}$ Komparator

## 7.1 Ozadje

Marsikdaj nas zanima, ali je opazovani signal večji od v naprej določene referenčne vrednosti. Takrat uporabimo komparator, ki daje na izhodu eno od dveh možnih napetosti glede na vrednost opazovanega signala v primeri z referenčnim. **IVCC** 

Za komparator lahko uporabimo navaden operacijski ojačevalnik po sliki 7.1. Izhodno napetost *Z* operacijskega ojačevalnika podaja relacija:

$$
Z = A \cdot (X - Y)
$$

Pri tem je ojačenje *A* v idealnem primeru neskončno veliko (realno je ojačenje *A* blizu 100000), a se izhodna napetost *Z* operacijskega ojačevalnika ustavi pri napajalni napetosti VCC ali VEE. Zato narišemo relacijo med izhodnim signalom *X* in

izhodnim *Z* na sliki 7.2. Ker običajno želimo referenčno vrednost nastaviti, na ne-invertirani vhod operacijskega ojačevalnika vežemo potenciometer po sliki 7.3.

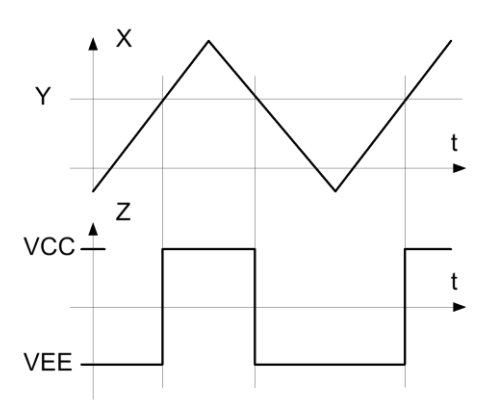

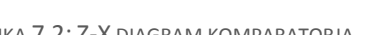

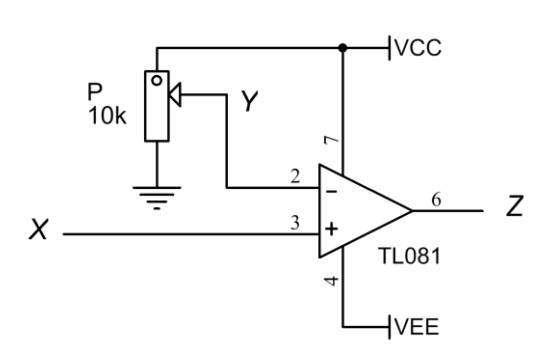

SLIKA 7.1: OPERACIJSKI OJAČEVALNIK KOT KOMPARATOR

**TL081** 

VEE

 $\overline{Z}$ 

SLIKA 7.2: Z-X DIAGRAM KOMPARATORJA SLIKA 7.3: KOMPARATORJU NASTAVIMO REFERENČNO VREDNOST

Opazovani signal marsikdaj le počasi prečka referenčno vrednost. Če je v takem primeru opazovani signal še zašumljen (slika 7.4a), pride do večkratnega preskoka izhodne napetosti komparatorja, kar je običajno moteče. Takrat želimo, da bi izhodni signal komparatorja reagiral na dve ločeni referenčni

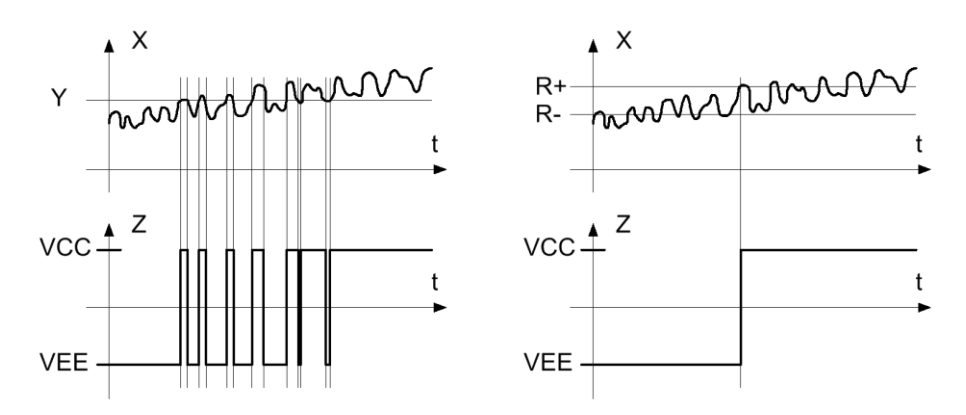

SLIKA 7.4, A IN B: TEŽAVE KOMPARATORJA PRI ZAŠUMLJENIH SIGNALIH (LEVO) IN REŠITEV (DESNO)

vrednosti R+ in R- tako, da bi njegova izhodna napetost poskočila na zgornjo vrednost ko opazovani signal preseže zgornjo referenčno vrednost R+ in padla na spodnjo vrednost takrat, ko opazovani signal pade pod spodnjo referenčno vrednost R-, slika 7.4b.

Tako vedenje dosežemo pri komparatorju s histerezo, kjer del izhodne napetosti komparatorja prištejemo opazovanemu signalu. Shema vezja je na sliki 7.5, ohranili smo potenciometer za nastavljanje referenčne vrednosti. Tudi tokrat lahko narišemo relacijo med izhodnim in opazovanim

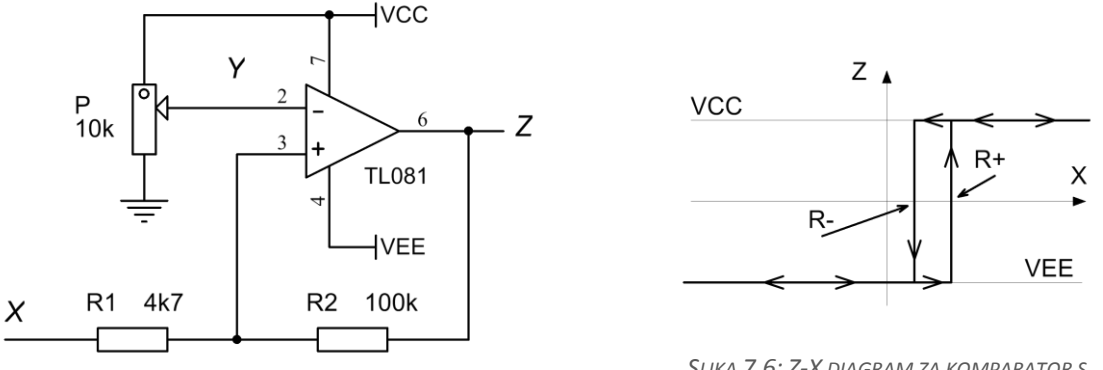

*SLIKA 7.5: SHEMA KOMPARATORJA S HISTEREZO*

*SLIKA 7.6: Z-X DIAGRAM ZA KOMPARATOR S HISTEREZO*

signalom (slika 7.6). Zanko v diagramu imenujemo histerezna krivulja, njena širina pa je odvisna od napajalne napetosti in razmerja vrednosti upornikov v vezju; tipična širina histerezne zanke znaša do nekaj odstotkov napajalne napetosti, a je prilagojena lastnostim opazovanega signala.

## 7.2 Naloga

- 7.2.1 Sestavi vezje po shemi 7.3. in ga preskusi
	- Pri preskušanju tega vezja bo morda na osciloskopu videti nihanje s frekvenco do nekaj MHz. Ta pojav je pri operacijskih ojačevalnih pogost in ga je mogoče preprečiti na vsaj dva načina.
		- o Operacijski ojačevalnik se na kondenzator, ki je priključen med njegovo izhodno sponko in ozemljitev, običajno odzove z nihanjem. Kapacitivnost kabla od izhoda operacijskega ojačevalnika do osciloskopa je v našem primeru zadosten razlog za nihanje, ki verjetno izgine takrat, ko osciloskop ni priključen. Če bi uporabili pravo sondo za osciloskop z delilnim razmerjem 10:1, nihanja ne bi bilo. Kakorkoli že, nihanje lahko ukrotimo tako, da kabel priključimo na izhod operacijskega ojačevalnika preko upornika R = 470R; takrat je operacijski ojačevalnik obremenjen z dodanim upornikom in zaporedno vezanim kondenzatorjem, kar pa še ne izzove nihanja.
		- o Operacijski ojačevalniki so zelo občutljivi na kakovost napajalnih napetosti VCC in VEE, te morajo biti konstantne. Verjetnost za nihanje je manjša, če vstavimo dva kondenzatorja C = 100nF med VCC in ozemljitev ter med VEE in ozemljitev čim bližje napajalnim nožicam operacijskega ojačevalnika.
	- Na vhodno sponko vezja *X* priključi trikotni signal iz funkcijskega generatorja in opazuj izhodni signal. Spreminjaj položaj drsnika potenciometra P1, spreminjaj obliko, velikost in frekvenco vhodnega signala *X*.
		- $\checkmark$  Kako je videti izhodni signal v relaciji z vhodnim?
		- $\checkmark$  Kako hitro se spremeni izhodni signal Z iz ene vrednosti v drugo?
		- Zamenjaj operacijski ojačevalnik za hitrejšega. Kako hitro gre sedaj?
		- $\checkmark$  Opazuj relacijo Z-X na zaslonu osciloskopa pri majhni frekvenci vhodnega signala. Kako se relacija navidezno spremeni pri večjih frekvencah? Zakaj?
- 7.2.2 Sestavi vezje po sliki 7.5 in ga preskusi
	- Komparatorju smo dodali dva upornika, vezje zdaj izkazuje histerezo v relaciji Z-X.
		- $\checkmark$  Opazuj izhodni signal pri spremenjenem vezju in pojasni razliko.
		- $\checkmark$  Kako je s hitrostjo odziva pri komparatorju s histerezo?
		- $\checkmark$  Izberi vrednosti upornikov in nastavi položaj drsnika potenciometra tako, da bosta meji histerezne zanke pri 0V in 2V. Preveri pravilno delovanje vezja.

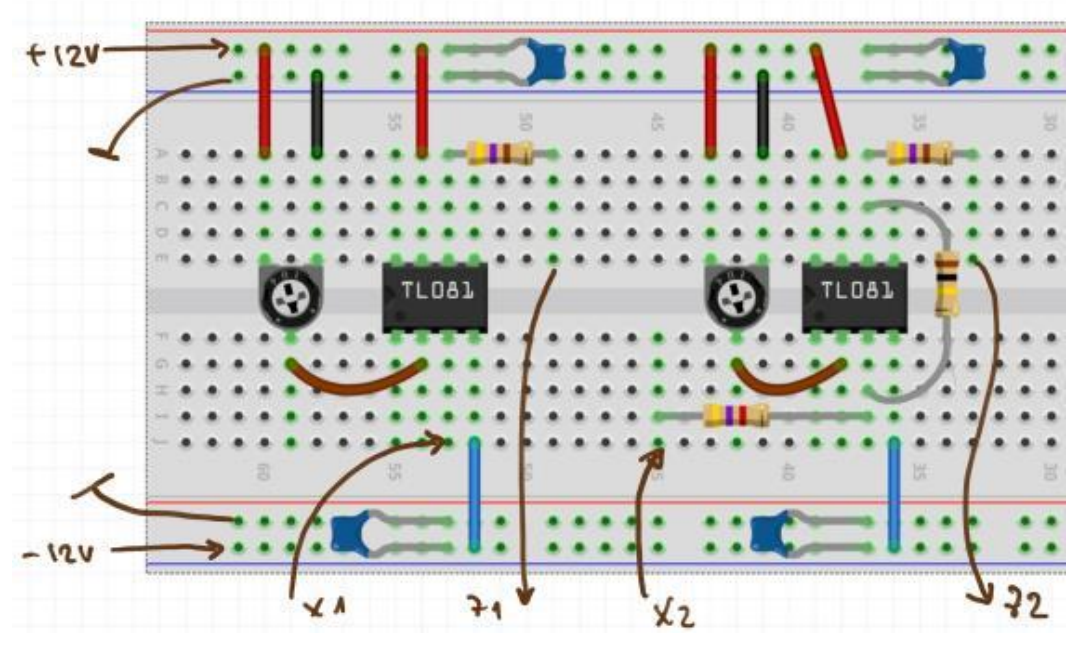

*SLIKA 7.7: PREDLAGANI RAZPORED ELEMENTOV NA PROTOTIPNI PLOŠČI*